Dans cette seconde leçon de l'Unité 5 vous allez étudier comment tracer des points et la différence entre les commandes Pt-Aff et Pxl-Aff. **Objectifs :**

### **Commandes utilisant les Points**

Voir le menu POINTS de [dessin].

**Pt-Aff(x,y)** trace un point selon les paramètres de la fenêtre graphique. Ceci signifie 'allume le point'. **Pt-Aff(2,1)** trace le point dans le premier quadrant dans l'écran de droite. **Pt-Aff(x,y,style,couleur)** a deux arguments optionnels : style (1 à 4) et couleur. Voir l'aide syntaxique en appuyant sur  $\overline{+}$  lorsqu'on a sélectionné la commande dans le menu de  $|\text{dessian}|$ .

**Pt-Aff(100,100)** tracera un point même s'il est en dehors de la partie actuellement visible de la fenêtre.

### **Commandes utilisant les Pixels**

**Pxl-Aff(** utilise les pixels de l'écran et ignore les réglages de la fenêtre. **Pxl-Aff(2,3)** trace le minuscule pixel dans le coin supérieur gauche de ce même écran à la ligne 2, colonne 3. C'est un peu dur à voir ! Les coordonnées ne sont pas dans l'ordre usuel (x,y), ils sont à l'envers car ils font référence à (n°ligne, n°colonne). **Pxl-Aff(x,y,couleur)** n'a qu'un argument optionnel : la couleur. Il y a aussi des commandes correspondantes **-NAff(,-Changer( et -Test(** que nous n'étudierons pas ici.

### **Pixels**

Suivant votre calculatrice, votre écran a un nombre de colonnes et de lignes de pixels différent. Exemples : TI-84 Plus, 96 colonnes x 64 lignes, TI-83 Premium CE 265 colonnes x 165 lignes. Les lignes sont horizontales et les colonnes sont verticales. Les paramétrages du partage d'écran affectent le nombre de lignes et/ou de colonnes dépendant du paramétrage. L'écran graphique de la **TI-84 Plus** n'utilise pas la colonne la plus à droite et la ligne la plus basse pour la *représentation graphique*, il y a ainsi un nombre impair de points dans la zone graphique. Ceci assure l'existence d'un point 'central' (origine). Le pixel supérieur gauche est (0,0). **Pxl-Aff(0,0)** active le pixel en colonne 0, ligne 0. Les lignes et les colonnes sont numérotées en partant de zéro et non de un.

**Indication :** Les commandes relatives aux pixels peuvent induire en erreur car l'ordre des coordonnées est inversé : la valeur de *y* (n° de ligne) est en premier et la valeur de *x* (n° de colonne) est en second. Également, la direction de l'axe des *y* est inversée : la ligne n°0 est en haut et la ligne n°165 (ou 63 sur une TI-84 Plus) est en bas de l'écran. C'est similaire à l'orientation de la grille de l'écran de calcul lorsqu'on utilise l'instruction **Output**( (n°ligne, n°colonne, avec ligne 1 en haut). L'instruction **Texte(** qui permet d'écrire du texte dans l'écran graphique (vu dans une autre leçon) utilise aussi les pixels pour positionner le texte

Ce document est mis à disposition sous licence Creative Commons

<http://creativecommons.org/licenses/by-nc-sa/2.0/fr/>

# Utiliser les instructions de tracé des points et pixels

- 
- Développer des formules pour utiliser des graphiques dans des programmes.

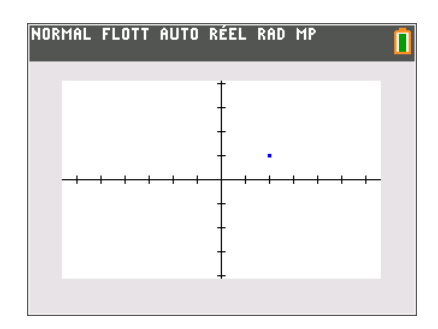

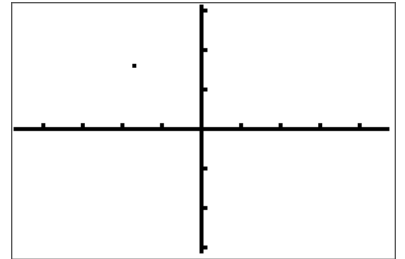

*Cet écran graphique de TI-84 Plus a des pixels plus grand, ils sont donc plus facile à voir. Cet écran montre le résultat de Pxl-Aff(15,30). Le pixel est en ligne 15, colonne 30. Le pixel le plus bas à droite est en (63,95).*

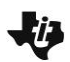

## **10 Minutes de Code TI-BASIC**

### et non les points.

Les instructions **-Test(** sont utilisées comme conditions dans une instruction **If** ou dans des boucles pour voir si un point ou un pixel est 'allumé'. Pt-Test(0,0) sera vrai quand le point (0,0) est 'allumé'.

Notez qu'un point peut être 'allumé' et blanc, et ainsi ne pas apparaître à l'écran !

Sur une TI-84 Plus les pixels et les points sont de même taille. Sur la TI-83 Premium CE les points sont plus grands que les pixels.

### **Programmation avec des Points**

Écrivons un programme qui rempli de façon aléatoire l'écran GRAPHIQUE avec des POINTS. Ce programme aura une infinité de boucles aussi il faut appuyer sur la touche [on] pour interrompre le programme.

Nous aurons besoin d'un *algorithme* (formule) pour obtenir un point aléatoire dans l'écran GRAPHIQUE dans les limites de la fenêtre :

**NbrAléat** se trouve dans le menu math PROB et génère un nombre aléatoire entre 0 et 1. **NbrAléat \* (Xmax-Xmin)** génère un nombre aléatoire entre 0 et

Xmax-Xmin, ainsi nous ajouterons **Xmin**.

**NbrAléat \* (Xmax-Xmin)+Xmin** génère un nombre aléatoire entre **Xmin** et **Xmax.**

…et nous écrivons une formule similaire pour les ordonnées Y.

C'est pour cela que les **mathématiques** sont si importantes pour programmer !

*Note :*

**AxesNAff** *est dans l'écran* [format].

**FoncNAff** *est dans le menu* [var] **VAR Y Aff/NAff** 

GraphNAff *est dans le menu* [graph stats].

**EffDess** *est dans le menu* dessin.

**While 1** *crée une boucle infinie puisque 1 représente Vrai dans la calculatrice. Les valeurs aléatoires sont stockées dans* **A** *et* **B** *pour être tracées*.

*Pensez à appuyer sur* <sup>[on]</sup> pour interrompre le programme.

*Ce programme fonctionne de la même façon sur toute calculatrice de la famille TI-84 Plus !* 

### **Amélioration du programme FILLPTS avec la Couleur**

Sur la **TI-83 Premium CE** vous pouvez ajouter une couleur aléatoire à l'instruction **Pt-Aff(**. Le numéro de couleur le plus petit est 10 et le plus grand 24.

Écrivez une instruction qui génère un nombre aléatoire entre 10 et 24 en utilisant **nbrAléatEnt(** et ajoutez-la comme *troisième* argument à l'instruction **Pt-Aff(**.

Ajoutez l'instruction suivante avant **Pt-Aff(A,B).** Changer **Pt-Aff(A,B)** en **Pt-Aff(A,B,C).**

<votre générateur de couleur> **C**

*Note : Il y a deux arguments optionnels dans* **Pt-Aff(** *: le style et la couleur. Le style est un entier compris entre 1 et 4, la couleur entre 10 et 24. Si le troisième*

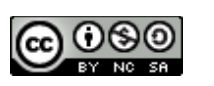

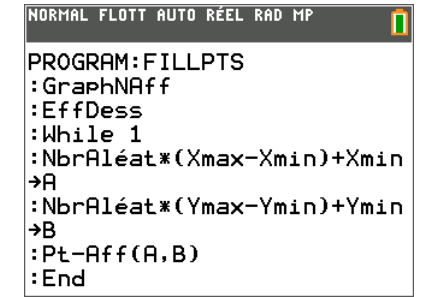

*Ce programme fonctionne sur toutes les calculatrices TI-83 et TI-84.*

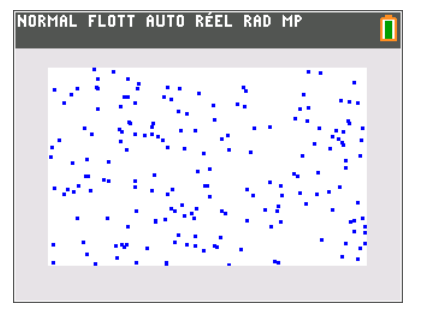

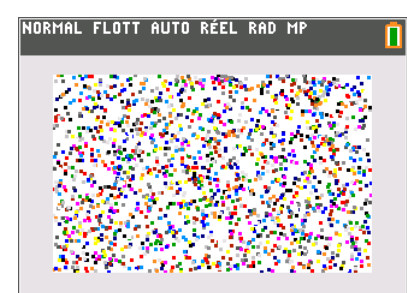

*Avec des points en couleur !*

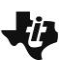

## **10 Minutes de Code TI-BASIC**

*argument est un entier compris entre 1 et 4 c'est un style. S'il est compris entre 10 et 24 c'est une couleur. Toute autre valeur provoque une erreur.*

**Réponse** : nbrAléatEnt(10,24)→C

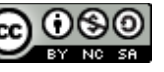